# **Aplikasi Presensi Online Menggunakan IMEI Dan GPS Pada Smartphone Android**

**Khoirul Muhtajib<sup>1</sup> , Mochamad Sidqon, S.Si.,M.Si.<sup>2</sup>**

Teknik Informatika, Universitas 17 Agustus 1945 Surabaya Jl. Semolowaru No.45, Menur Pumpungan, Kec. Sukolilo, Surabaya <sup>1</sup>khoirul.muhtajib@gmail.com <sup>2</sup> mochsidqon@untag-sby.ac.id

## **Abstract@**

*Presence is an important activity and needs to be done by employees in a company. With the presence, it can be seen the discipline of each employee. In this modern era, it is not impossible that a presence system is more effective and efficient, for example using an Android smartphone. Presence application using Android aims to make it easier for employees to make attendance, and also for companies to make it easier to improve employee discipline. Because the presence application using an Android smartphone will later be integrated with each employee's IMEI smartphone and also by using GPS so that the location of the employee's presence is more accurate in accordance with the location with the office.*

*Keywords : presensi; android; imei; gps*

# **Abstrak@**

*Presensi adalah kegiatan yang penting dan perlu dilakukan oleh karyawan dalam sebuah perusahaan. Dengan adanya presensi maka dapat dilihat kedisiplinan masing-masing karyawan. Di masa yang serba modern ini, bukan tidak mungkin dibuat sistem presensi yang lebih efektif dan efisien, contohnya adalah dengan menggunakan smartphone android. Aplikasi presensi dengan menggunakan android ini bertujuan untuk mempermudah karyawan dalam melakukan presensi, dan juga bagi perusahaan dapat memudahkan dalam meningkatkan kedisiplinan karyawan. Karena aplikasi presensi dengan menggunakan smartphone android ini nantinya terintegrasi dengan imei smartphone masing-masing karyawan dan juga dengan menggunakan gps agar lokasi presensi karyawan lebih akurat sesuai dengan lokasi dengan kantor.*

*Kata kunci : presensi; android; imei; gps.*

# **1. PENDAHULUAN**

Presensi berasal dari kata "present" yang berarti hadir atau kehadiran, sehingga presensi bisa diartikan sebagai kehadiran seseorang atau kelompok pada suatu acara atau kegiatan. Didalam sebuah instansi atau perusahaan, presensi atau kehadiran karyawan adalah hal yang penting. Karena tingkat kedisiplinan karyawan bisa dilihat dari kahadiran setiap harinya. Presensi sangat berpengaruh terhadap kinerja instansi maupun personal karyawan itu sendiri yang bisa dijadikan sebagai pertimbangan dan pembuatan keputusan bagi perusahaan terhadap karyawan.

Perkembangan cara pengambilan data presensi sekarang ini sudah melaju sangat pesat. Jika dulu menggunakan kertas, lalu berganti menjadi fingerprint, dan ada pula yang menggunakan pengenalan wajah. Seperti halnya produk elektronik yang lain, mesin fingerprint ada kalanya ditemukan beberapa kendala, seperti memori di mesin finger penuh, koneksi ke komputer menggunakan kabel lan terganggu, record log tidak tampil di komputer yang menyebabkan presensi tidak terdetek, sensor touchscreen kurang responsive, dan lain sebagainya, terlebih jika mesin tersebut sudah digunakan dalam waktu yang lama, sehingga diperlukan inovasi atau permbaruan dalam hal

melakukan presensi, yaitu dengan memanfaatkan smartphone masing-masing karyawan.

Pada masa sekarang ini, smartphone andorid sudah dimiliki oleh hampir setiap orang. Sehingga bukan tidak mungkin jika proses presensi atau kehadiran cukup menggunakan smartphone masing-masing karyawan. Hal ini bertujuan untuk membuat sistem presensi yang efisien, cepat, dan akurat. Proses presensi menggunakan smartphone android ini nantinya berbasis online atau harus terkoneksi dengan jaringan internet, dan juga dengan menggunakan *Global Positioning System* (GPS) agar lokasi presensi karyawan tetap diwilayah kantor yang telah ditentukan, selain itu sistem presensi menggunakan smartphone android juga menggunakan IMEI smartphone masingmasing karyawan yang diginakan sebagai identitas karyawan tersebut, hal ini untuk menghindari kenakalan karyawan seperti titip absen kepada temannya.

# **2. METODE PENELITIAN**

# **2.1.Tahapan Pengembangan Sistem**

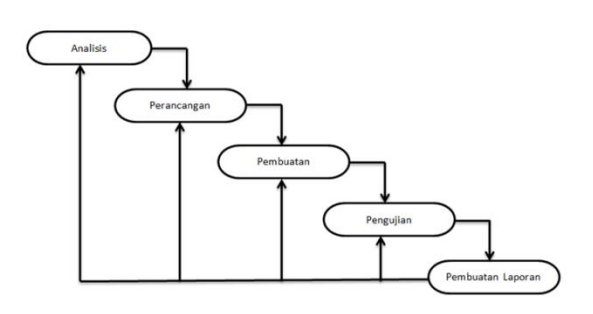

*Gambar 1 Tahapan pengembangan sistem*

Tahapan pengembangan sistem yang dilakukan dalam pembuatan aplikasi presensi online menggunakan imei smartphone android dan gps ini adalah menggunakan metode *waterfall*.

*Metode waterfall* adalah sebuah contoh dari proses perencanaan, dimana semua proses kegiatan yang akan dikerjakan harus terlebih dahulu direncanakan dan dijadwalkan sebelum dikerjakan. Penggunaan model *waterfall* dalam pengembangan sistem diharapkan mampu memudahkan pembuatan sehingga pembangunan sistem bisa lebih terstruktur.

# **A. Analisis**

Pada tahap ini adalah dilakukan analisa terhadap kebutuhan, baik kebutuhan user maupun kebutuhan aplikasi, sehingga digunakan sebagai acuan untuk proses berikutnya.

# **B. Perancangan**

Pada tahap ini dilakukan terhadap perancangan sistem, perancangan disini adalah termasuk perancangan desain aplikasi yang akan digunakan, dan juga perancangan basis data untuk databasenya.

## **C. Pembuatan**

Pada tahap pembuatan ini, hasil rancangan yang telah dilakukan akan digunakan pada tahap ini. Sehingga proses pembuatan lebih mudah.

## **D. Pengujian**

Pada tahap ini, aplikasi presensi online menggunakan IMEI dan GPS pada smartphone android akan di uji coba dan dilakukan evaluasi terhadap hasilnya.

#### **E. Pembuatan Laporan**

Dokumentasi laporan ini dibuat setelah aplikasi selesai dibuat dan diujicoba.

# **2.2. Perancangan Sistem**

# **2.2.1 Perancangan Basis Data**

#### 1. Tabel Users

#### *Tabel 1 Tabel Users*

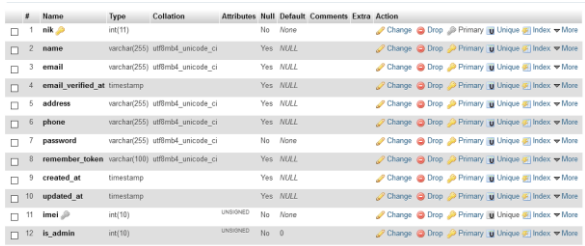

Nama Tabel : users

Primary key : nik;

Foreign key : -

Keterangan : tabel ini berisi data karyawan yang menggunakan aplikasi presensi pada smartphone masing masing karyawan.

# 2. Tabel Absents

# *Tabel 2 Tabel absents*

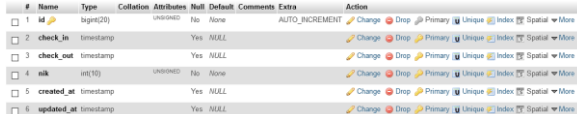

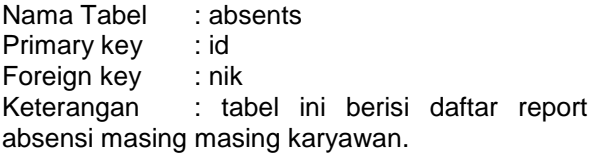

# 3. Tabel Setting

#### *Tabel 3 Tabel Setting*

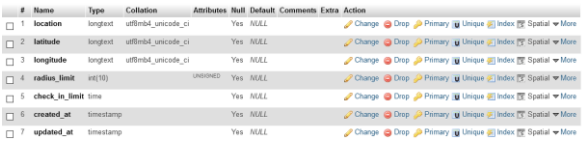

Nama Tabel : settings Primary key : -Foreign key : -

Keterangan : pada tabel settings adalah brisi location, latitude, longitude, dan radius limit serta check\_in\_limit yang nantinya untuk mengatur lokasi dan radius yang diperbolehkan untuk melakukan presensi, serta mengatur jam masuk karyawan.

4. Tabel Password\_resets

# *Tabel 3. 1 Tabel rest password*

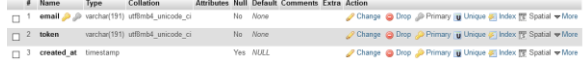

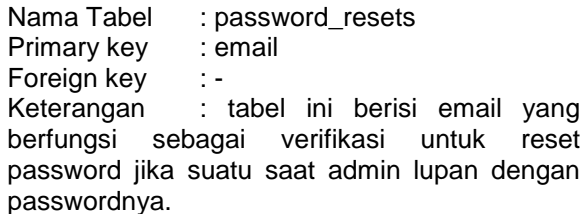

- 5. Gambar tabel basis data
	- a. Nama Tabel : users Primary key: nik Foreign key : -Keterangan : Relasi *email* sebagai foreign key dengan *email*  pada tabel password\_resets sebagai primary key.
	- b. Nama Tabel : absents Primary key: id Foreign key : nik<br>Keterangan : Relasi Keterangan :Relasi *nik* sebagai foreign key dengan *nik* pada tabel users sebagai primary key.
	- c. Nama Tabel :password\_resets Primary key : email Foreign key : -

Keterangan : tabel ini berisi email yang berfungsi sebagai verifikasi untuk reset password jika suatu saat admin lupan dengan passwordnya.

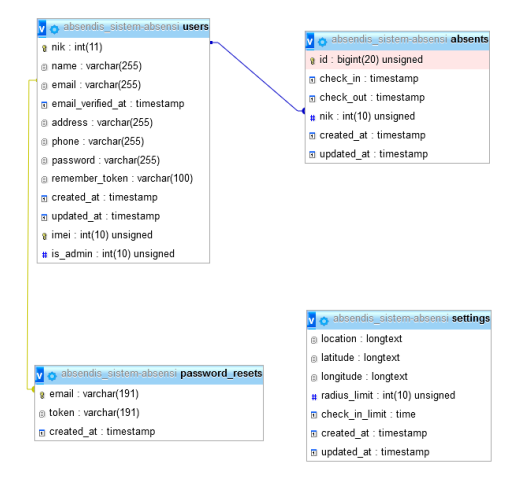

*Gambar 2 Tabel basis data*

# **2.2.2 Use Case Diagram**

Use case diagaram digunakan untuk mengenal proses utama suatu sistem yang akan dibangun. Dengan menggunakan use case diagram, maka dapat diketahui proses apa saja yang terjadi pada aplikasi dan siapa saja yang berinteraksi. Tujuan utama dari *use case diagram*  adalah memberikan gambaran proses dari sistem yang dibangun.

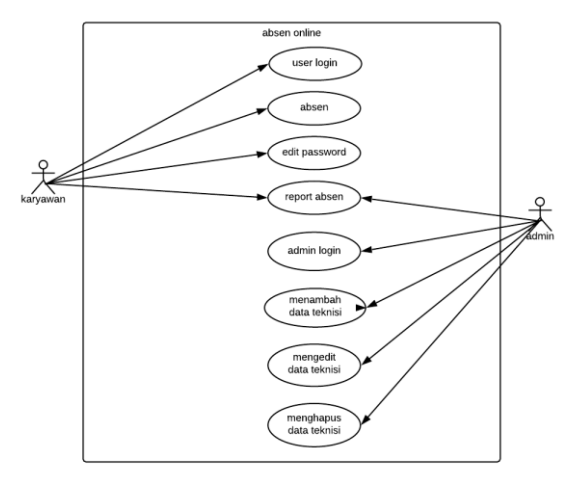

Di dalam sistem ini terdapat 2 aktor, yaitu user atau karyawan yang menggunakan aplikasi pada smartphone, dan yang kedua adalah admin yang memiliki hak akses penuh pada sistem dan bertugas memasukkan data atau mengedit, dan menghapus data.

## **a. Karyawan**

Karyawan adalah user aplikasi yang nantinya menggunakan aplikasi absen online menggunakan IMEI android dan GPS pada smartphone-nya untuk melakukan absensi masuk dan pulang, mengganti password, dan melihat report absen.

# **b. Admin**

Pada aplikasi presensi online menggunakan IMEI dan GPS pada smartphone android, terdapat web yang mana aktornya adalah admin. Didalam web ini admin dapat menambah data karyawan, mengedit data karyawan, menghapus data karyawan, mengatur jarak yang bisa digunakan oleh karyawan untuk melakukan presensi, dan juga melihat report absen semua karyawan.

## **2.2.3 Desain Tampilan**

Dalam pembuatan aplikasi absen online ini, ada 2 tampilan design. Yang pertama adalah design aplikasi yang nantinya digunakan oleh<br>user/karyawan untuk dinstall didalam user/karyawan untuk dinstall didalam smartphone android masing-masing karyawan, dan yang kedua adalah design tampilan sistem web yang nantinya digunakan oleh admin untuk mengelola data karyawan.

# **A. Desain Tampilan Aplikasi**

1. Desain tampilan login

Pada halaman login, user harus memasukkan username dan password yang telah tersimpan didalam database untuk<br>bisa masuk kedalam aplikasi dan bisa masuk kedalam aplikasi dan melakukan presensi.

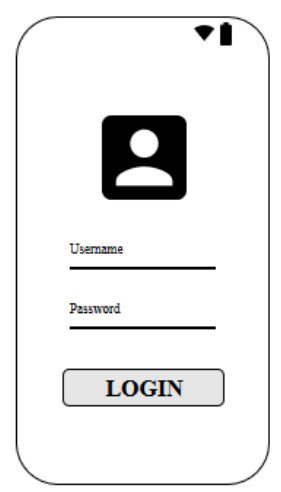

*Gambar 3 Halaman login*

2. Desain Tampilan Absen Masuk dan Pulang

Setelah user berhasil melakukan login, maka tampilan selanjutnya adalah pada gambar dibawah ini.

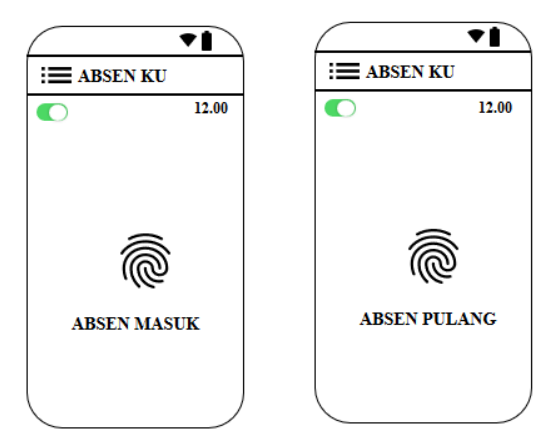

*Gambar 4 Tampilan absen Masuk dan Pulang*

#### 3. Tampilan Halaman Menu

Pada halaman ini terdapat beberapa menu aplikasi, yaitu report absen (untuk melihat report absen), menu edit password (untuk merubah password login karyawan), dan menu logout (untuk keluar dari aplikasi).

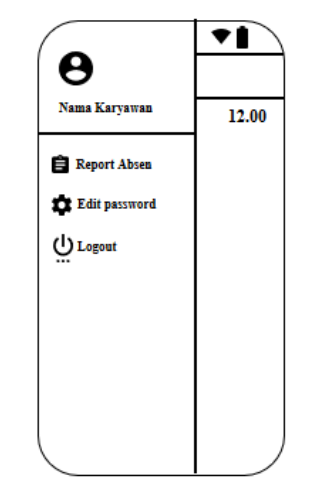

*Gambar 5 Tampilan halaman menu*

# 4. Tampilan Halaman Report Absen

Pada halaman report absen, user atau karyawan dapat melihat report kehadirannya selama satu bulan, pada halaman ini akan ditampilkan tanggal dan jam pada saat karyawan melakukan presensi. Dibawah ini adalah desain tampilan untuk menu report absen.

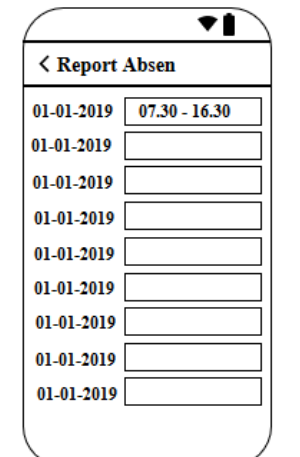

*Gambar 6 Tampilan halaman report absen*

# 5. Tampilan Halaman Edit Password

Halaman edit password adalah halaman yang berfungsi atau digunakan karyawan untuk merubah password login untuk masuk kedalam aplikasi. Dibawah ini adalah design tampilan untuk menu edit password.

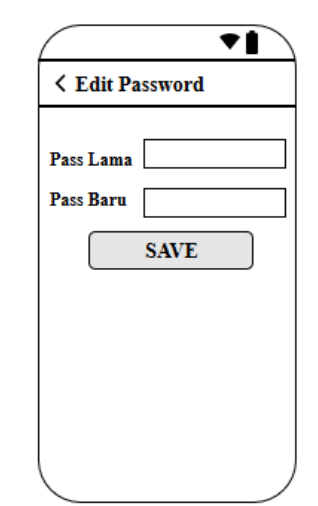

*Gambar 7 Tampilan halaman edit password*

# **B. Desain Tampilan Web**

# 1. Tampilan Login Admin

Untuk masuk kedalam sistem, admin juga diminta untuk memasukkan username dan password. Username dan password admin berbeda dengan username dan password user pada aplikasi.

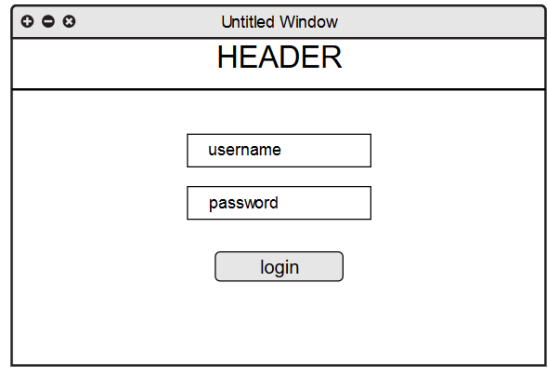

*Gambar 8 Tampilan login admin*

# 2. Tampilan Menu Admin

Pada halaman ini terdapat menu admin yaitu tambah data karyawan, edit data karyawan, hapus data karyawan, dan melihat report absen karyawan, serta mengatur jarak atau radius yang bisa digunakan karyawan untuk melakukan presensi. Dibawah ini adalah desain tampilan menu admin.

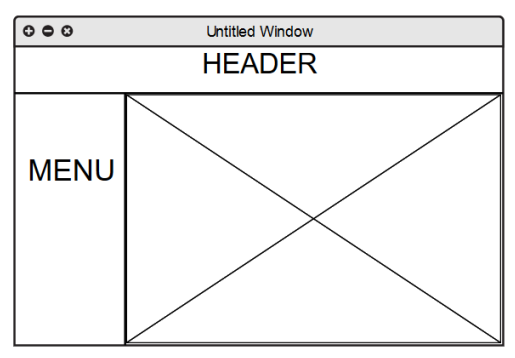

*Gambar 9 Tampilan menu admin*

# **3. HASIL DAN PEMBAHASAN**

## **3.1. Implementasi Sistem**

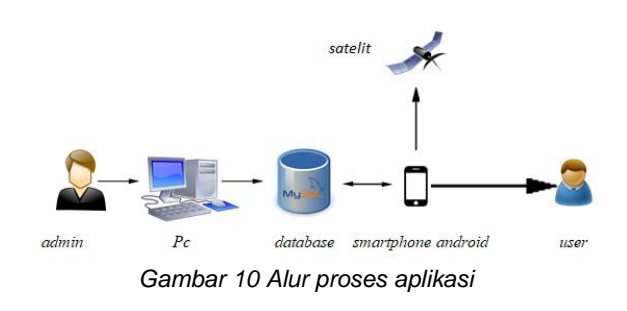

Pada gambar diatas adalah implementasi alur proses aplikasi, pertama adalah admin menginputkan data karyawan kedalam sistem web admin, kemudian data yang telah dimasukkan oleh admin akan tersimpan kedalam database, termasuk IMEI smartphone karyawan dan lokasi kantor karyawan atau koordinat kantor.

Kemudian user menggunakan aplikasi yang sudah terinstall di smartphone android masing –masing karyawan, ketika user akan melakukan proses presensi , user harus terhubung dengan internet dan mengaktifkan gps pada smartphone. Setelah itu sistem pada aplikasi akan mencocokkan dengan data didalam database termasuk nomor IMEI yang digunakan karyawan, dan lokasi karyawan saat menggunakan aplikasi. Jika semua sudah sesuai dengan database maka user berhasil melakukan presensi.

#### **3.2. Implementasi Pada Aplikasi**

## **3.2.1 Antarmuka Aplikasi**

#### **A. Permission**

Pada gambar 11 adalah tampilan pada smartphone android ketika pertama kali menginstall aplikasi, pada halaman ini karyawan diminta untuk mengaktifkan lokasi atau gps selama menggunakan aplikasi.

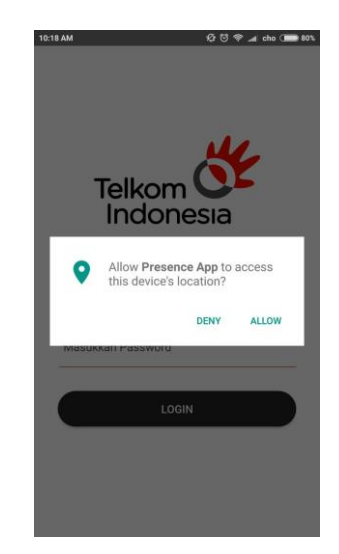

*Gambar 11 Halaman permission*

# **B. Halaman Login**

Pada gambar 12 adalah tampilan login aplikasi yang dilakukan oleh karyawan, karyawan harus memasukkan username yaitu nik dan password yang telah tersimpan didalam database untuk bisa masuk kedalam aplikasi.

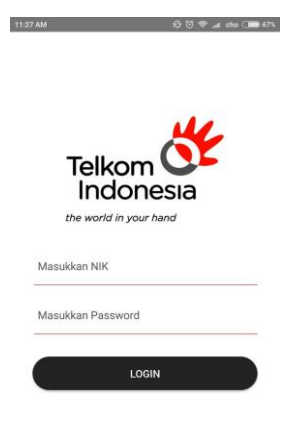

*Gambar 12 Halaman login aplikasi*

#### **C. Halaman Absen**

Pada gambar 13 adalah tampilan ketika sudah berhasil login, ketika gps sudah di aktifkan maka akan muncul latitude dan longitude yang menandakan koordinat lokasi karyawan.

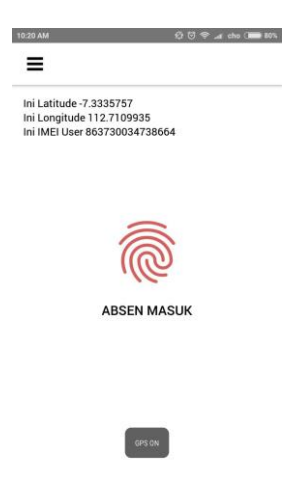

*Gambar 13 Halaman Absen*

# **D. Tampilan Menu Aplikasi**

Pada gambar 14 adalah tampilan menu apikasi, terdapat 4 menu pada aplikasi presensi ini, yaitu menu dashboard (menu utama), menu absent (untuk melihat report absen), menu setting (untuk merubah password login karyawan), dan menu logout (untuk keluar dari aplikasi).

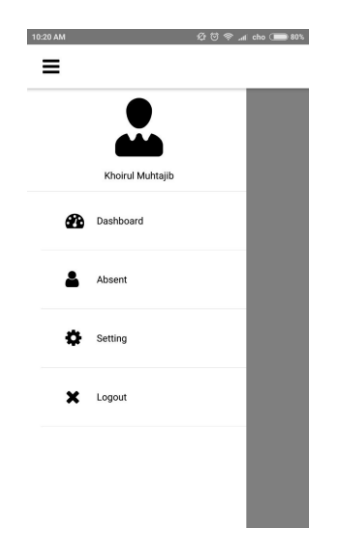

*Gambar 14 Tampilan menu aplikasi*

# **E. Gps Tidak Aktif**

Pada gambar 15 adalah tampilan ketika karyawan berhasil login kedalam aplikasi, namun gps pada smartphone belum dinyalakan, sehingga latitude dan longitude masih menampilkan angka 0. Dan ketika karyawan mengklik tombol Absen maka akan muncul pesan Please Turn On Your GPS.

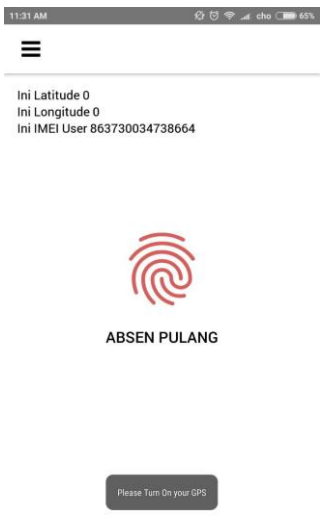

*Gambar 15 Tampilan GPS tidak aktif*

# **F. Imei Handphone Tidak Sesuai**

Pada gambar 16 adalah tampilan ketika imei smartphone karyawan tidak sesuai dengan yang terdaftar didalam sistem sehingga karyawan tidak berhasil melakukan presensi. Jadi ketika karyawan mengklik tombol Absen maka akan muncul IMEI tidak sesuai.

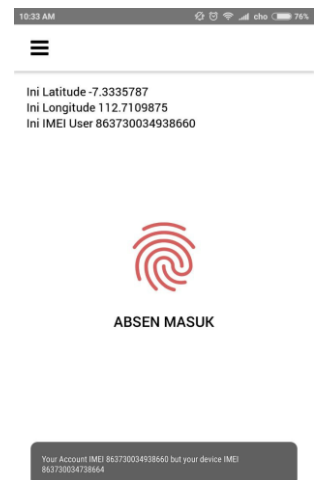

*Gambar 16 Halaman imei tidak sesuai*

## **G. Berhasil Absen**

Pada gambar 17 adalah tampilan ketika karyawan berhasil melakukan presesnsi.

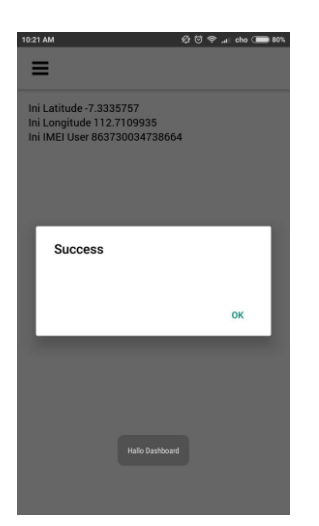

*Gambar 17 Tampilan berhasil absen*

# **H. Report Absen**

Pada gambar 18 adalah halaman menu report absen, pada halaman ini karyawan bisa melihat report presensi nya selama 30 hari.

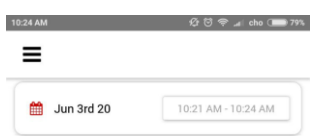

*Gambar 18 Halaman report absen*

# **I. Halaman Setting**

Pada gambar 19 adalah tampilan halaman setting, pada halaman ini karyawan dapat mengganti password login masing-masing.

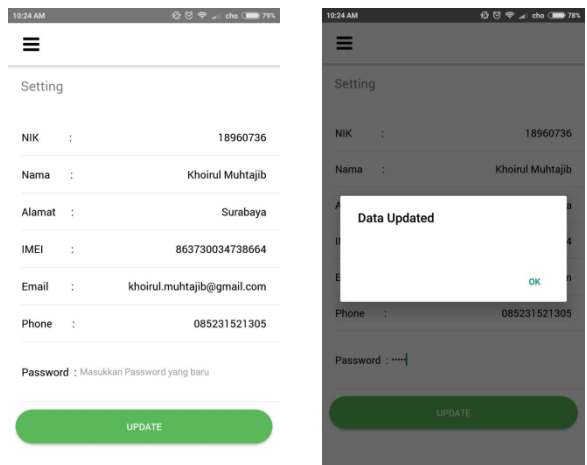

*Gambar 19 Halaman setting*

# **3.3. Pengujian Aplikasi**

Pada pengujian sistem presensi ini yang digunakan adalah pengujian blackbox, yaitu pengujian dilakukan dengan cara mencoba sistem sesuai dengan fungsionalitas yang ada. Sehinggga dapat diketahui apakah hasil yang telah diuji sesuai dengan apa yang diharapkan. Kode yang digunakan untuk scenario pengujian adalah sebagai berikut :

**V (Valid) :** adalah berarti valid, yang menunjukkan pengujian yang dilakukan sesuai dengan scenario yang telah ditentukan .

**I (Invalid):** adalah berarti ivalid, yang menunjukkan pengujian yang dilakukan tidak sesuai dengan scenario yang telah ditentukan.

1. Test case modul login

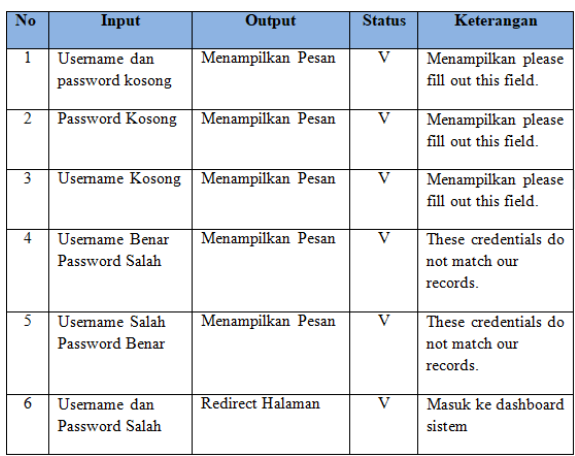

2. Test case modul tambah data karyawan

Pada modul add data karyawan, admin diminta untuk mengisi form add data karyawan.

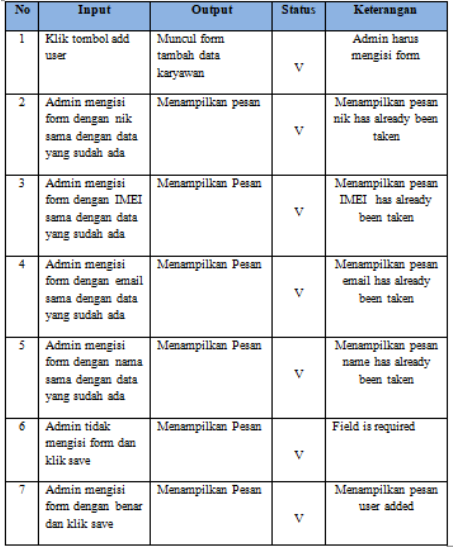

# 3. Test case modul editdan hapus data karyawan

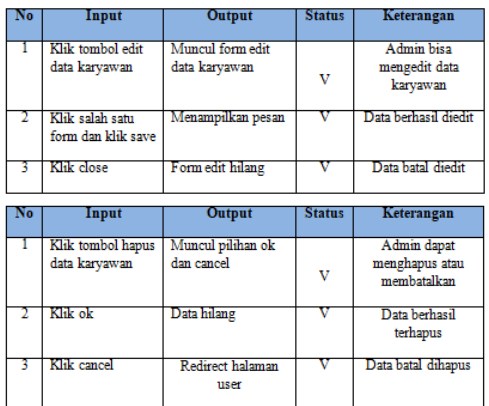

# 4. Test case modul report absen

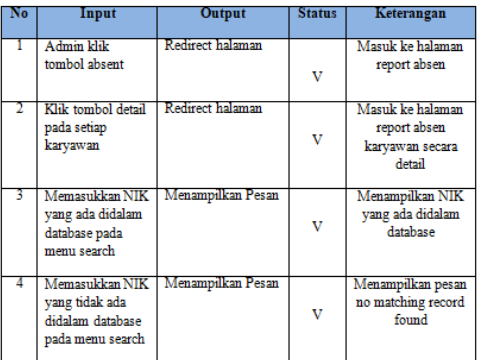

5. Test case modul setting

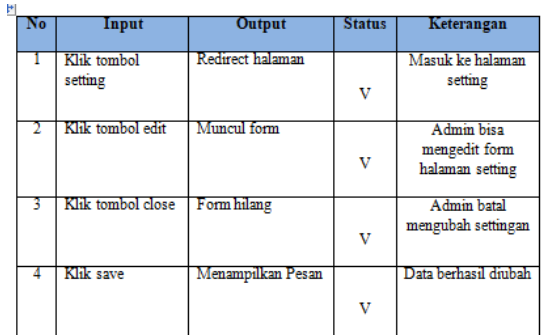

# **4. SIMPULAN**

Berdasarkan hasil pengujian pada aplikasi presensi online menggunakan IMEI dan GPS pada smartphone android ini, dapat ditarik kesimpulan sebagai berikut :

- 1. Aplikasi presensi ini dapat mengukur jarak karyawan dengan lokasi kantor karyawan.
- 2. Penggunaan aplikasi ini harus terhubung dengan layanan internet.
- 3. GPS smartphone harus dinyalakan jika akan menggunakan aplikasi ini, jika tidak maka koordinat pengguna tidak akan terdeteksi.
- 4. Secara umum, aplikasi presensi ini sudah bisa digunakan.
- 5. Aplikasi presensi ini masih sangat sederhana dari segi tampilan maupun fitur, sehingga perlu dilakukan perbaikan desain ataupun penambahan fitur.

# **DAFTAR PUSTAKA**

- [1] Bareth, U., Küpper, A., & Peter, R. (2010). geoXmart - A Marketplace for Geofence-Based Mobile Services. *Proceedings - International Computer Software and Applications Conference*, 101-106.
- [2] El-Rabbany, A. (2002). *Introduction to GPS : The Global Positioning System.* Norwood: Artech House. Inc.
- [3] Jubilee, E. (2010). *Step by step Ponsel android.* Jakarta: PT Elex media Komputindo.
- [4] Krishan, K., & Prabhpreet, K. (2015). Vulnerability Detection of International Mobile equipment Identity Number of Smartphone and Automated Reporting of Changed IMEI Number. *IJCSMC*, 527-533.
- [5] Kristina, Genrawan, H., & Sandi, T. (n.d.). Penggunaan Metode Kotak Hitam dan Kotak Putih dalam Menguji Sebuah Produk Sistem Informasi. *InTekSis*, 1-11.
- [6] Matthew, D. (2015, September 09). *Tech Target*. Retrieved Juli 03, 2020, from searchsoftwarequality.techtarget.com: https://searchsoftwarequality.techtarget.com/f eature/Learn-more-about-the-Android-Studio-IDE-from-Google
- [7] Nazruddin, S. (2012). *Pemrograman Aplikasi Mobile Smartphone dan Tablet PC Berbasis Android.* Bandung: Informatika Bandung.